# **クレカ決済(Opn Payments)マニュアル**

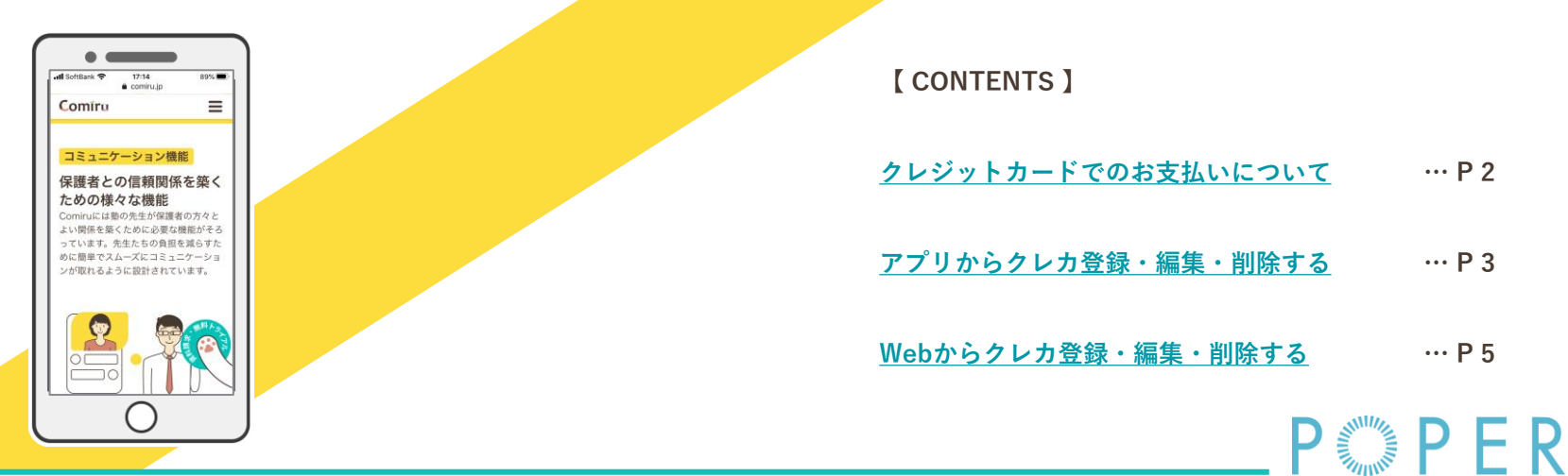

【アプリ】2022/8/26

※マニュアル作成・更新時のUIを反映しているため、実際のUIと一部異なる場合がございます また、視認性向上のため画面キャプチャの縮尺を調整しており、画面の縮尺・倍率などは端末・設定によって異なりますので予めご了承ください

<span id="page-1-0"></span>Comiru

# **クレジットカードでのお支払いについて**

- **・クレカ決済については、Web・Comiruアプリ・LINEそれぞれの方法で登録が可能です アプリの場合のみクレジットカード登録画面への遷移方法が異なります**
- **・対応ブランドは VISA / Master / SAISON CARD各ブランド および スクールさまにより JCB / AMERICAN EXPRESS / Diners Club / DISCOVER ブランドもご利用いただける場合がございます ※ JCB / AMEX / Diners / DISCOVER ブランドご対応可否はお通いのスクールさまにお問い合わせください**
- **・Comiru上でクレジットカード登録を行っていただきますと、登録いただいたクレジットカードにて スクール費用のお支払いが可能となります**
- **・デビッドカード・プリペイドカード(バンドルカード)もご利用いただけます**
- **・お支払の明細はComiruの請求書上で確認いただけます**

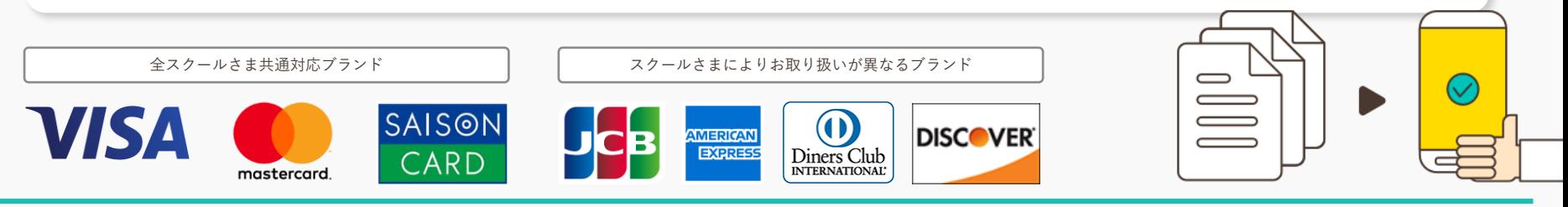

#### <span id="page-2-0"></span>Comíru

## **アプリからクレカ登録・編集・削除する 1 2**

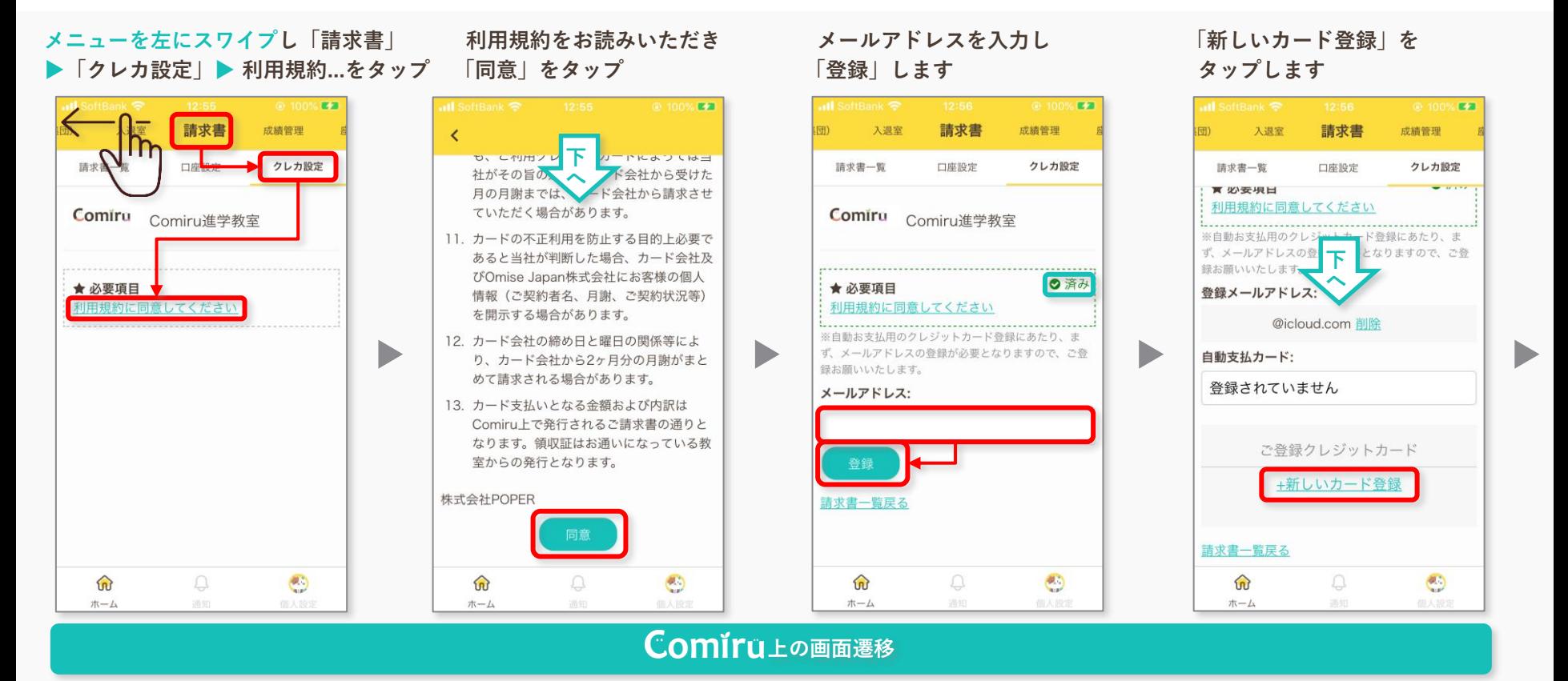

※支払方法については個々の生徒アカウントに紐づいているため、兄弟姉妹の場合は個々別々にカード登録を行う必要がございます 予めご了承ください

#### Comíru.

# **アプリからクレカ登録・編集・削除する 1 2**

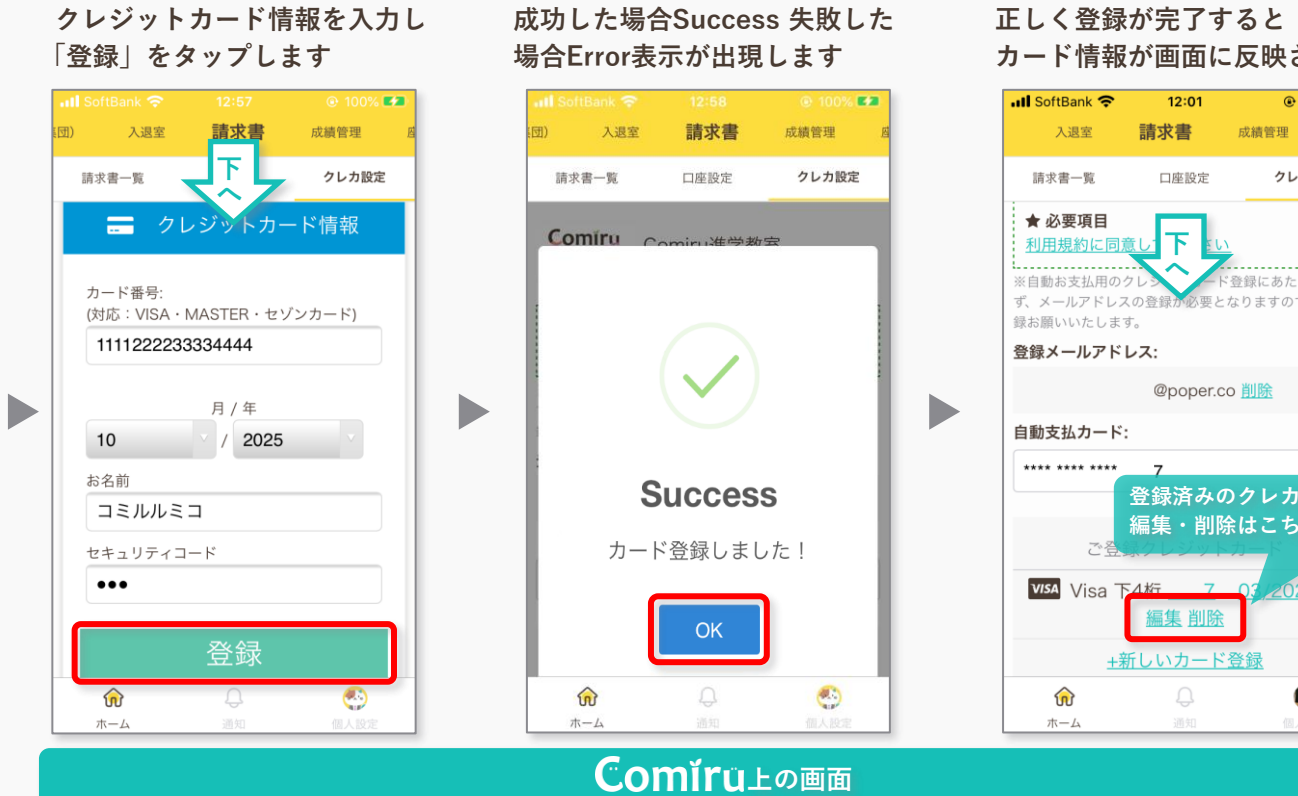

### **カード情報が画面に反映されます**

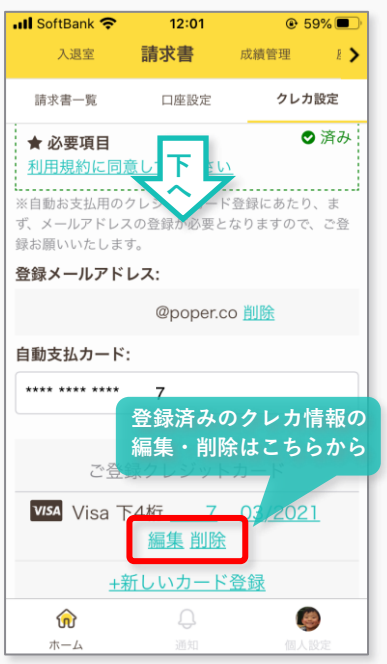

#### **Errorの場合は各値を確認し 再度登録をお願いします**

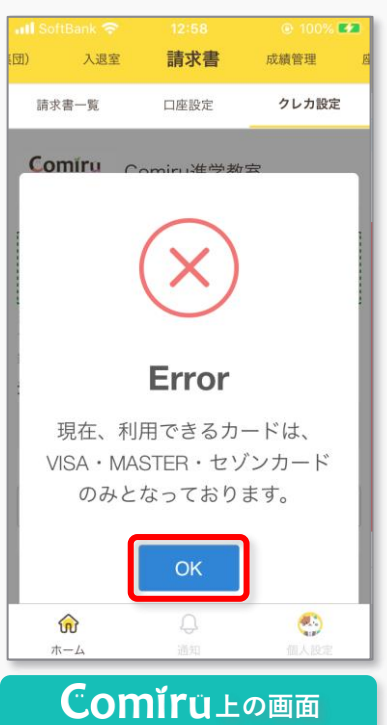

<span id="page-4-0"></span>Comíru

**左上のメニュー ▶ 「請求書」**

# **Webからクレカ決済登録・編集・削除 1 2**

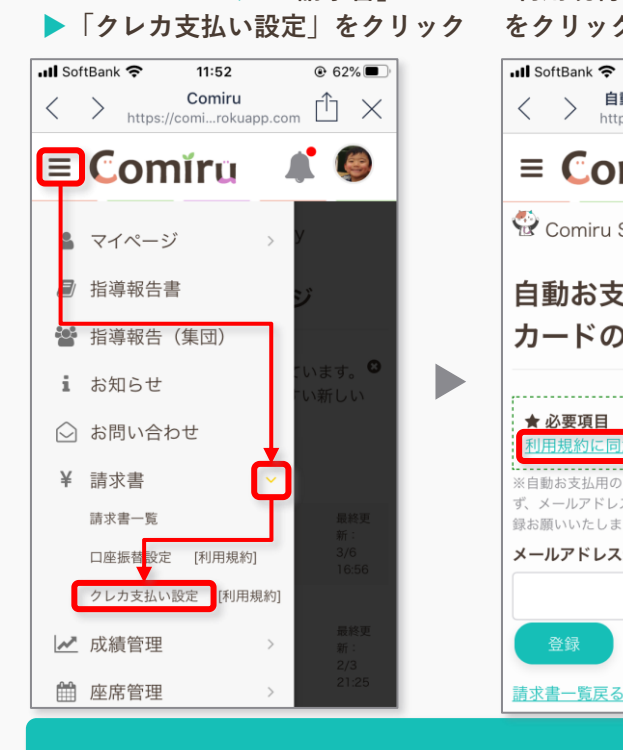

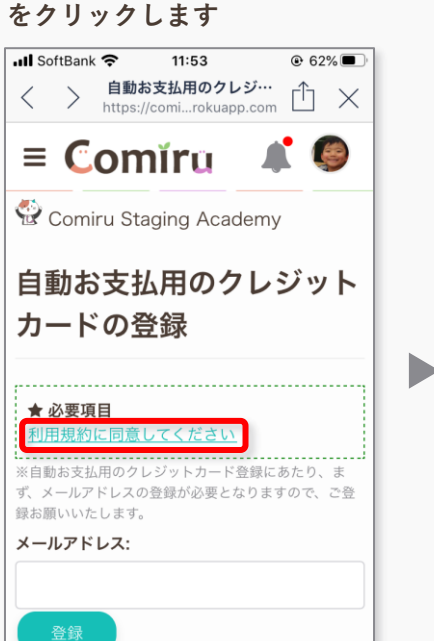

**「利用規約に同意してください」**

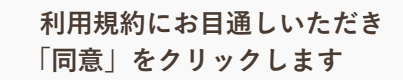

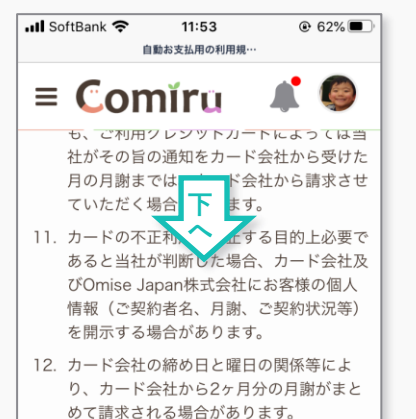

13. カード支払いとなる金額および内訳は

室からの発行となります。

株式会社POPER

Comiru上で発行されるご請求書の通りと

なります。領収証はお通いになっている教

**メールアドレスを入力いただき 「登録」をクリックし登録します**

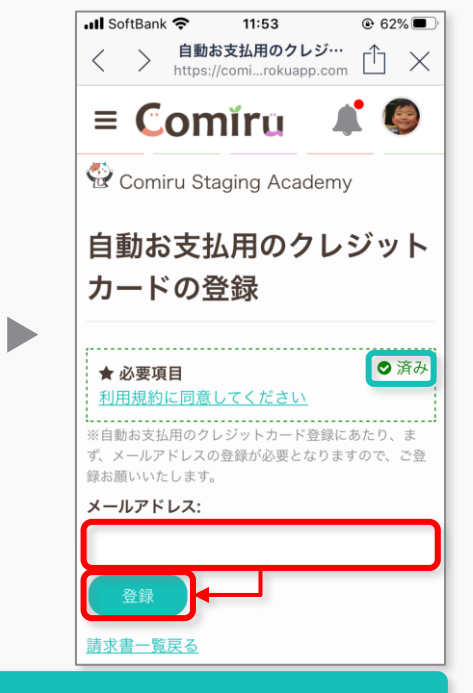

#### **上の画面遷移**

※支払方法については個々の生徒アカウントに紐づいているため、兄弟姉妹の場合は個々別々にカード登録を行う必要がございます 予めご了承ください

#### Comíru

**Webからクレカ登録・編集・削除する 1 2**

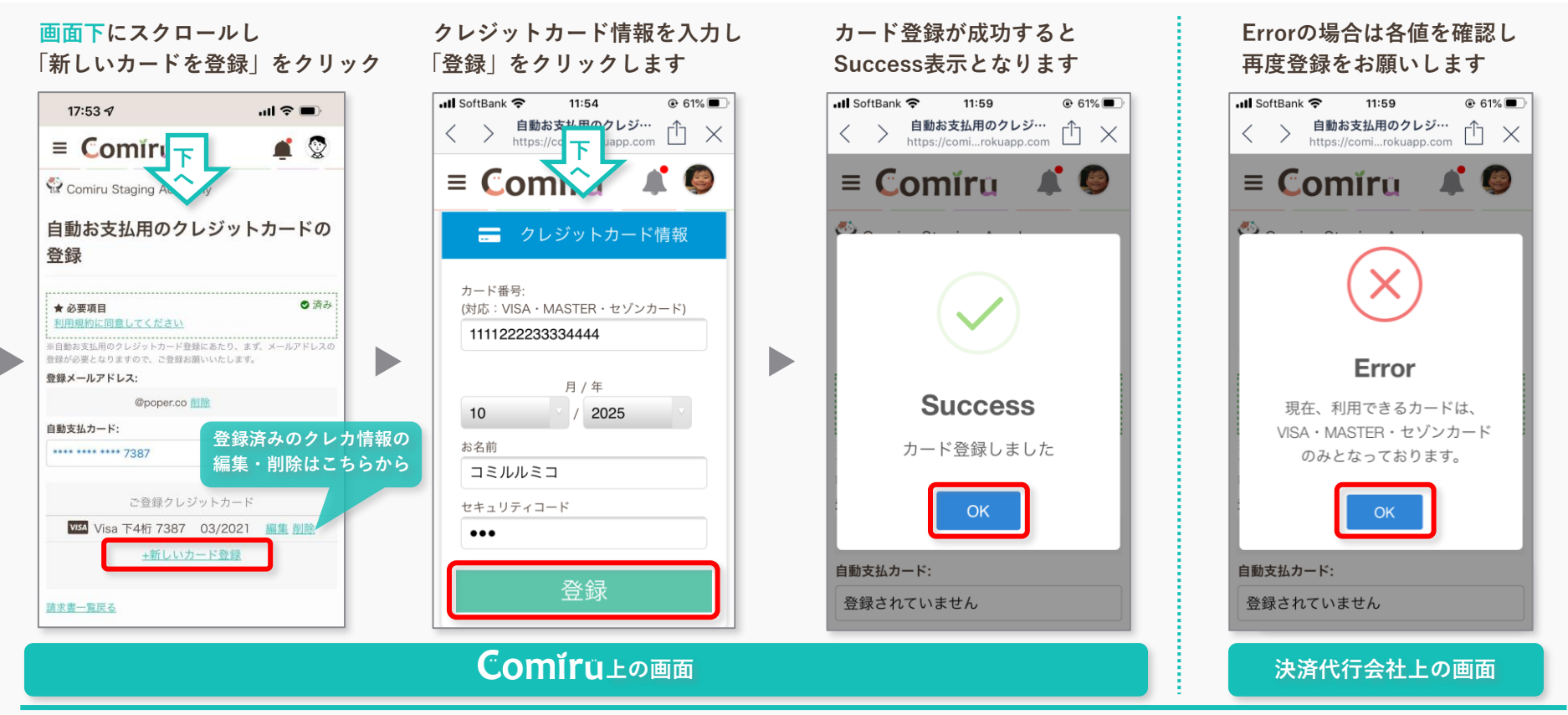